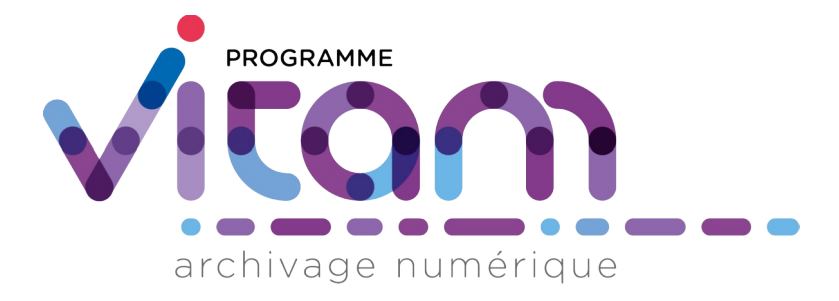

# Guide de prise en main de la solution logicielle Vitam Réaliser une première entrée

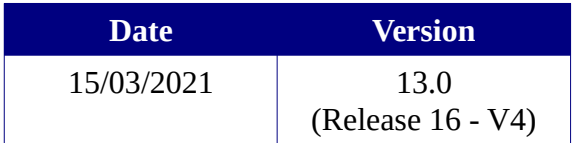

# **État du document**

O En projet ○ Vérifié <sup>●</sup> Validé

## **Maîtrise du document**

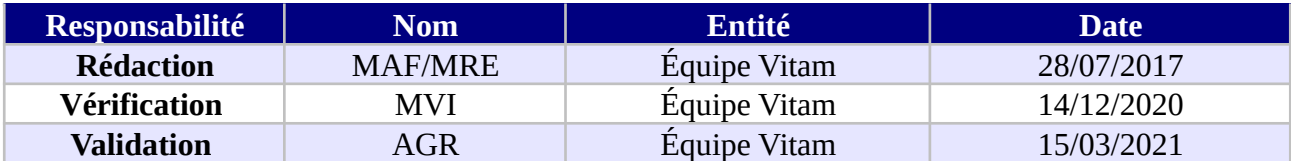

### **Suivi des modifications**

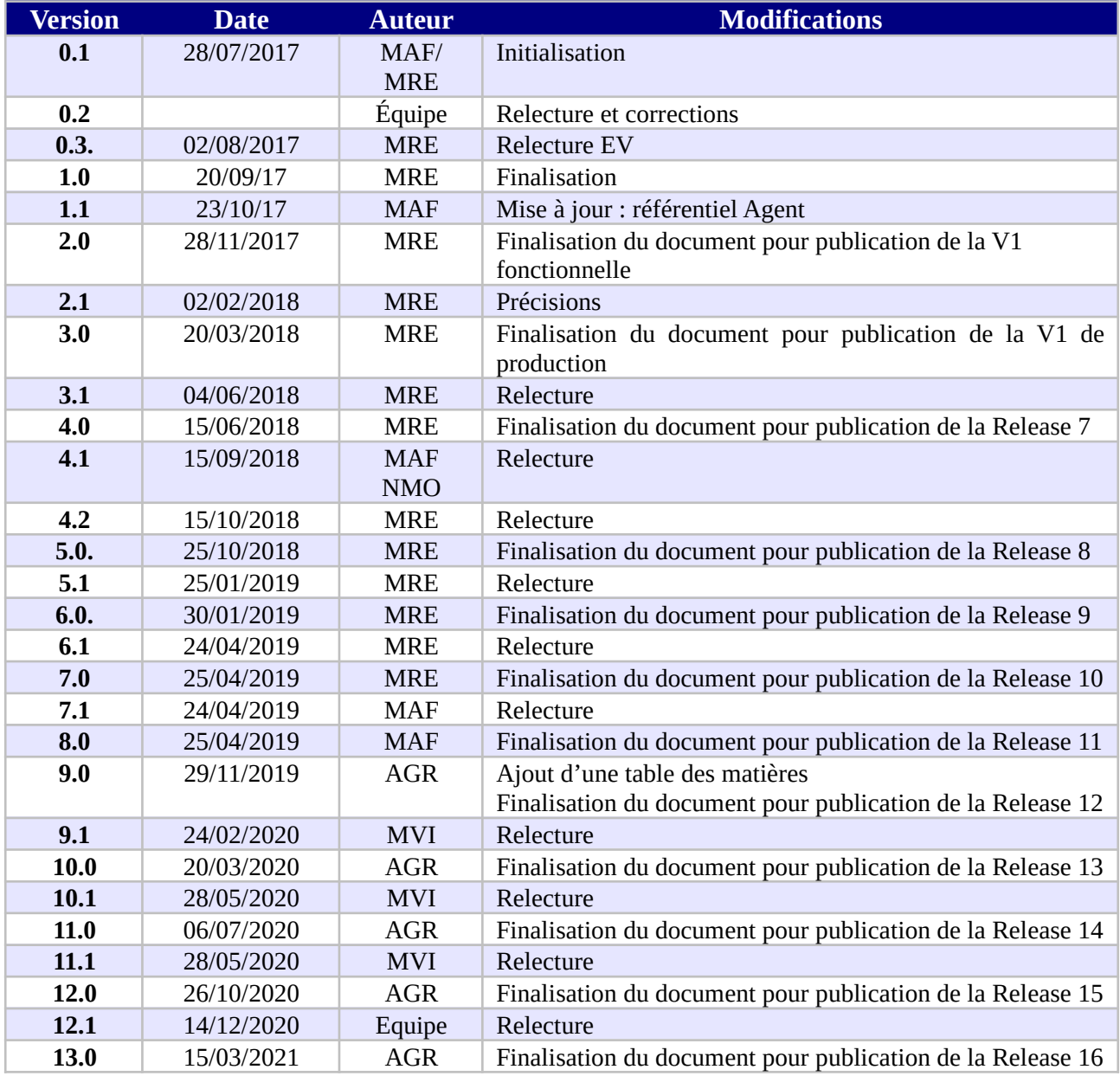

### **Documents de référence**

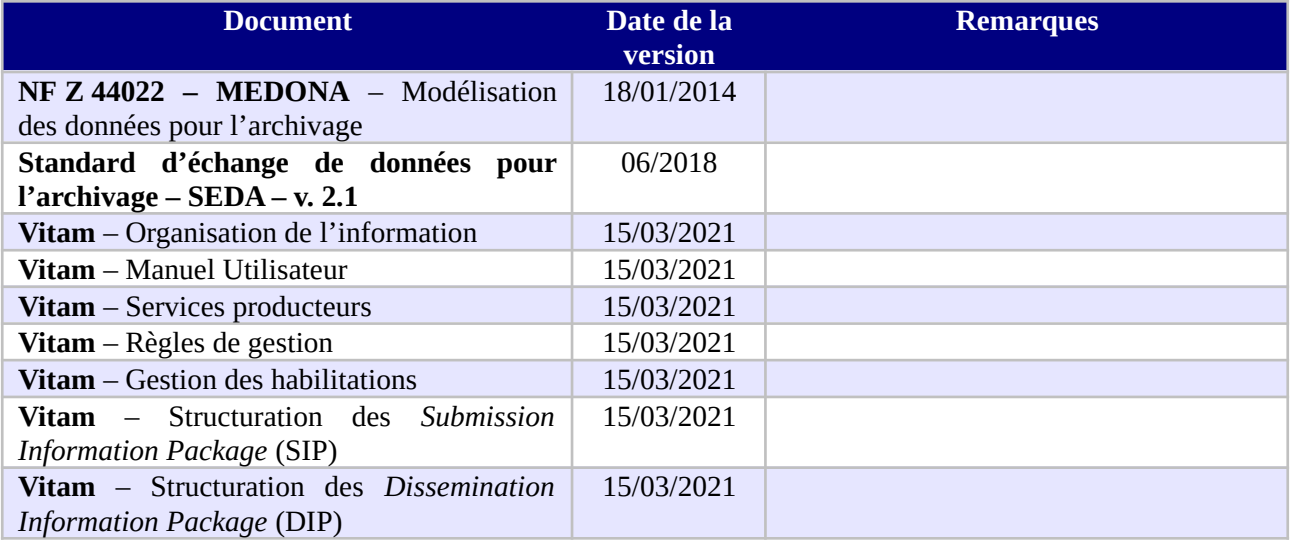

## **Licence**

La solution logicielle VITAM est publiée sous la licence CeCILL 2.1 ; la documentation associée (comprenant le présent document) est publiée sous [Licence Ouverte V2.0](https://www.etalab.gouv.fr/wp-content/uploads/2017/04/ETALAB-Licence-Ouverte-v2.0.pdf).

### Table des matières

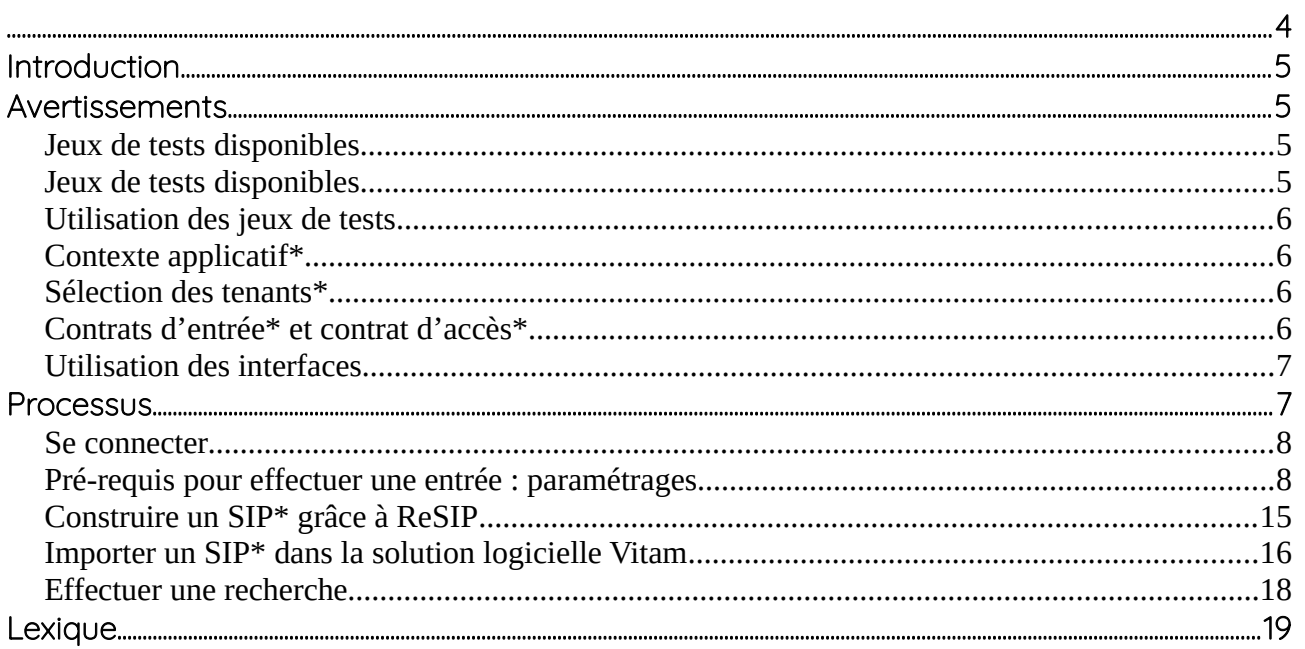

### Introduction

Le présent document décrit comment effectuer une première entrée dans la solution logicielle Vitam. Il explicite les étapes obligatoires de paramétrage et de préparation des lots d'archives.

Un lexique en annexe explicite et détaille les principaux objets métiers signalés dans le texte par un astérisque\*. Pour chaque terme, il donne une description, un statut obligatoire ou facultatif pour l'opération d'entrée et renvoie vers un document permettant d'approfondir cette notion (« manuel utilisateur » par exemple).

*Nota bene : Les captures d'écran du présent document sont issues de l'IHM démo. Celle-ci n'a pas vocation à être utilisée en environnement de production. Elle sera remplacée par les IHM développées dans le cadre de l'initiative VitamUI. Toutefois les principes et fonctionnalités présentées ici sont valables aussi bienporu l'IHM démo que pour VitamUI.*

### Avertissements

#### <span id="page-4-0"></span>Jeux de tests disponibles

Un dossier de jeux test spécifique « Jeu\_de\_tests\_Guide\_de\_prise\_en\_main\_R16.zip » a été établi pour accompagner la documentation « Guide de prise en main », il comporte tous les éléments cités dans le document (contrats d'entrée et d'accès, référentiels des services agents et des règles de gestion). Il est publié sur le site [www.programmevitam.fr](http://www.programmevitam.fr/pages/ressources/)

Il est également possible d'effectuer des tests fonctionnels se rapportant au « Cahier de tests métier » à partir des jeux de données mis à disposition dans le dossier « Jeux de tests fonctionnels R16.zip ». Le dossier zippé comporte les jeux de tests : paquets d'information à archiver (SIP) et objets de référence : contrats d'entrée et d'accès, référentiels des services agents et des règles de gestion, arbres de positionnement, plans de classement, etc. Ce ZIP est publié sur le site [www.programmevitam.fr.](http://www.programmevitam.fr/pages/ressources/)

Enfin, il existe également des tests système automatisés accessibles via le projet Git « Vitam-itests».<sup>1</sup> Cet espace comporte des tests de non-régression, des exemples de paquets d'information à archiver (SIP) et d'objets de référence : contrats d'entrée et d'accès, référentiels des services agents et des règles de gestion. Ces tests peuvent être lancés depuis l'IHM de recette et sont décrits dans la documentation « IHM Recette ».

*Licence Ouverte V2.0.* 5 / 20

<span id="page-4-1"></span><sup>1</sup> Espace vitam-itests dans GitHub : <https://github.com/ProgrammeVitam/vitam-itests>

#### <span id="page-5-3"></span>Utilisation des jeux de tests

Les jeux de tests comportant la mention \_TC doivent être complétés (identifiant de contrats, de profils, d'unités archivistiques de rattachement…).

En cas de purge totale d'un tenant à l'aide de l'IHM de recette (vidé de tous ses référentiels et contenus), ou selon le paramétrage de l'installation de la solution logicielle, il sera nécessaire de modifier les jeux de tests pour que les identifiants des contrats(contrats d'entrée et d'accès), coïncident. Quand la solution logicielle Vitam a le pouvoir de déterminer les identifiants, les identifiants des nouveaux contrats importés après une purge, ne reprennent pas à 1 (Ex : IC-00001) mais suivent les identifiants des anciens contrats.

#### <span id="page-5-2"></span>Contexte applicatif\*

Les modifications de contextes applicatifs peuvent déstabiliser le système et empêcher toute action de la solution logicielle, il est recommandé de ne pas modifier les contextes applicatifs et de réserver cette fonction à de « super administrateurs ».

#### <span id="page-5-1"></span>Sélection des tenants\*

Il est nécessaire de sélectionner un tenant, espace réservé à une entité utilisatrice, qui sera paramétré et qui recevra les référentiels et archives versées (certains référentiels sont valables pour toute la plate-forme tandis que d'autres ne concernent qu'un seul tenant).

Il existe des tenants d'administration, dont le numéro varie selon le paramétrage de l'installation. Dans l'environnement support Vitam (rec.env), les tenants 0, 1 et 2 sont des tenants d'administration ou réservés aux tests de non régression (TNR) qui ne doivent pas être utilisés pour la réalisation de tests utilisateurs.

#### <span id="page-5-0"></span>Contrats d'entrée\* et contrat d'accès\*

Les contrats d'entrée et d'accès diffèrent suivant le paramétrage initial de la plate-forme (et l'utilisation ou non d'un tenant d'administration). En effet, l'identifiant de ces contrats peuvent être générés par la solution logicielle Vitam, lors de l'import des contrats, ou par le front-office, avant leur import. Par défaut, les jeux de tests cités dans le présent document comportent des identifiants dont la forme est celle fixée par la solution logicielle Vitam.

#### <span id="page-6-0"></span>Utilisation des interfaces

Il est parfois nécessaire de rafraîchir l'interface utilisateur de l'IHM de démonstration (touche F5) pour que les actions apparaissent à l'écran (sélection d'un contrat d'accès par exemple).

### **Processus**

Étapes du processus de premier import dans une plate-forme utilisant la solution logicielle Vitam.

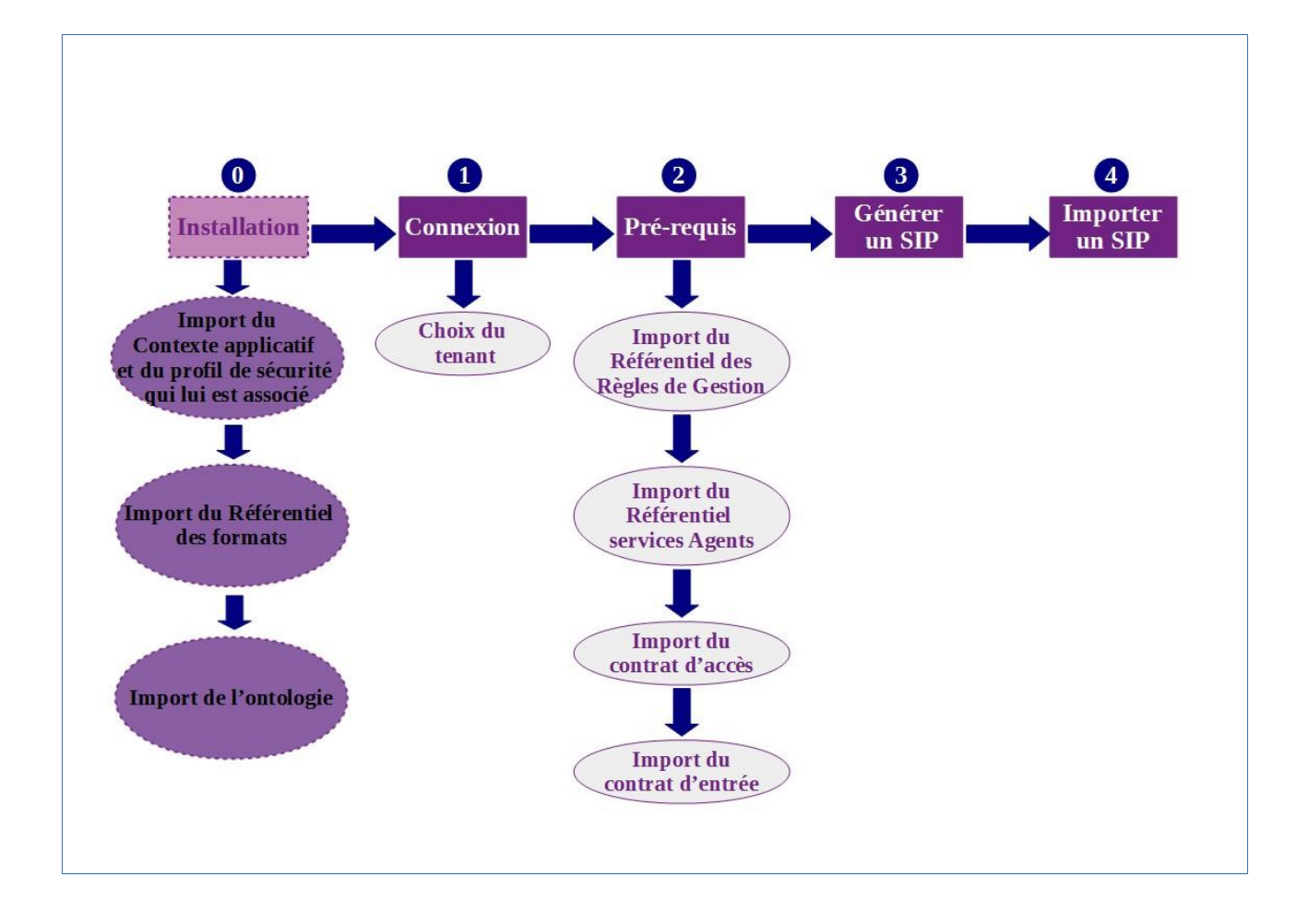

#### <span id="page-7-1"></span>Se connecter **1**

Pour s'identifier dans l'IHM de démonstration de la solution logicielle Vitam, l'utilisateur doit saisir son identifiant et son mot de passe dans les champs du même nom.

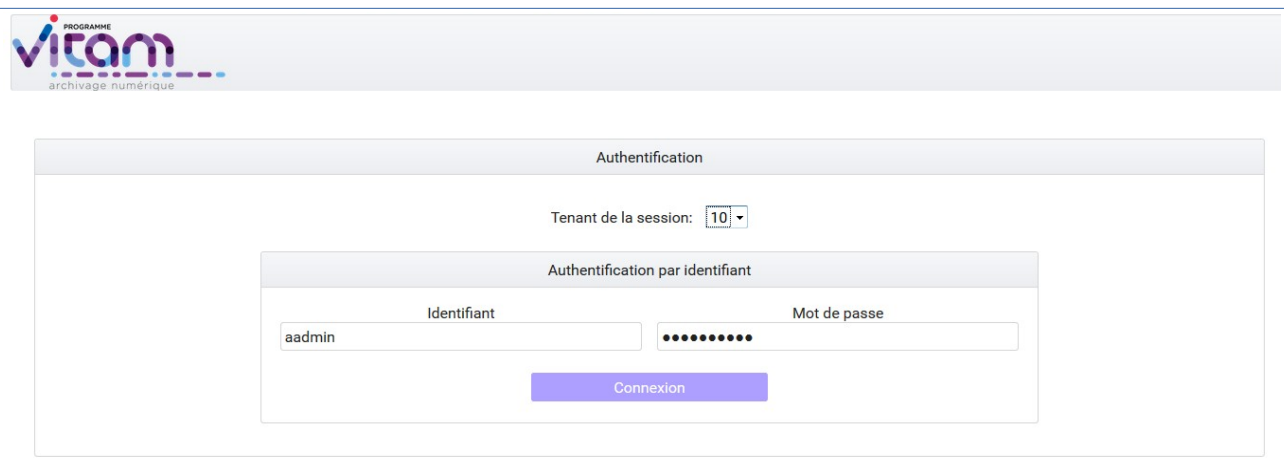

À des fins de test, l'identifiant et le mot de passe à saisir par défaut sont les suivants :

- Identifiant : aadmin
- Mot de passe : aadmin1234

L'utilisateur doit également choisir le tenant, auquel il souhaite se connecter. Dans l'environnement de recette et démonstration Vitam (rec.env), les tenants sont attribués par l'équipe programme Vitam à chaque entité utilisatrice.

# <span id="page-7-0"></span>Pré-requis pour effectuer une entrée : paramétrages **2**

#### **Avertissement**

Avant de pouvoir importer un paquet d'information à archiver (SIP) dans la solution logicielle Vitam, l'utilisateur doit, dans un premier temps, importer les référentiels et contrats qui permettront le contrôle du SIP.

Le référentiel des formats est obligatoire, mais il figure par défaut dans la solution logicielle Vitam lors de l'installation. Il est valable pour l'ensemble de la plate-forme.

Le contexte applicatif est obligatoire, mais un contexte « type », dit « d'administration », figure par défaut dans la solution logicielle Vitam lors de l'installation. Il est valable pour l'ensemble de la plate-forme et est associé à un profil de sécurité. Tous deux permettent d'accéder aux services de la solution logicielle Vitam.

L'ontologie est obligatoire, mais une ontologie est configurée par défaut dans la solution logicielle Vitam. Cette ontologie contient l'ensemble des vocabulaires de type interne, c'est-à-dire les vocabulaires issus du SEDA et les vocabulaires propres à la solution. Elle est valable pour l'ensemble de la plate-forme.

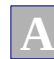

#### Import du référentiel des règles de gestion\*

L'utilisateur doit importer un référentiel des règles de gestion via le menu Administration / Import des référentiels. Le référentiel des règles de gestion est propre à chaque tenant de la plate-forme.

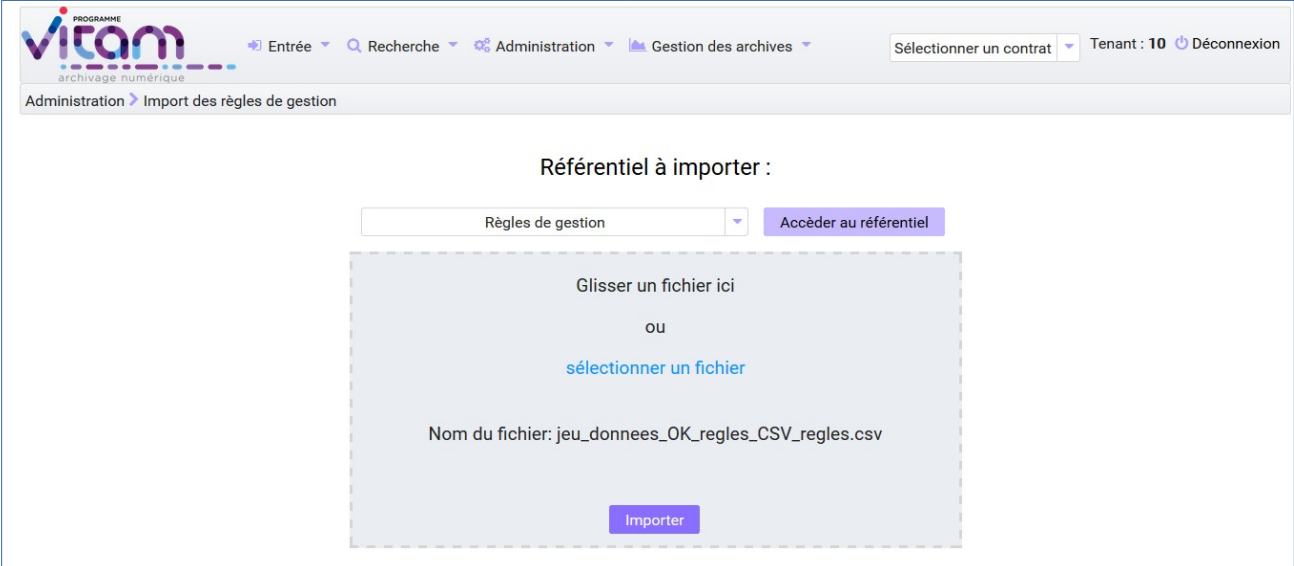

- Pour les tests effectués à partir du jeu de tests « Jeu\_de\_tests\_Guide\_de\_prise\_en\_main\_R16 », il faut utiliser le fichier nommé « jeu donnees OK regles  $CSV.csv \n$ . <sup>[2](#page-8-0)</sup>
- L'utilisateur peut également constituer son propre référentiel des règles de gestion au format .csv sur le même modèle.

## **B**

#### Import d'un référentiel des services agents\*

La deuxième étape consiste à importer un référentiel des services agents\* au format .csv dans la solution logicielle Vitam via le menu Administration / Import des référentiels. Ce référentiel a pour

<span id="page-8-0"></span><sup>2</sup> Dossier « Jeu\_de\_tests\_Guide\_de\_prise\_en\_main\_R16 » publié sur le site [www.programmevitam.fr.](http://www.programmevitam.fr/pages/ressources/)

vocation d'être utilisé par la solution logicielle Vitam pour effectuer localement les contrôles des services (producteurs ou versants) déclarés par les administrateurs et les utilisateurs en entrée et en accès. Le référentiel des services agents est propre à chaque tenant de la plate-forme.

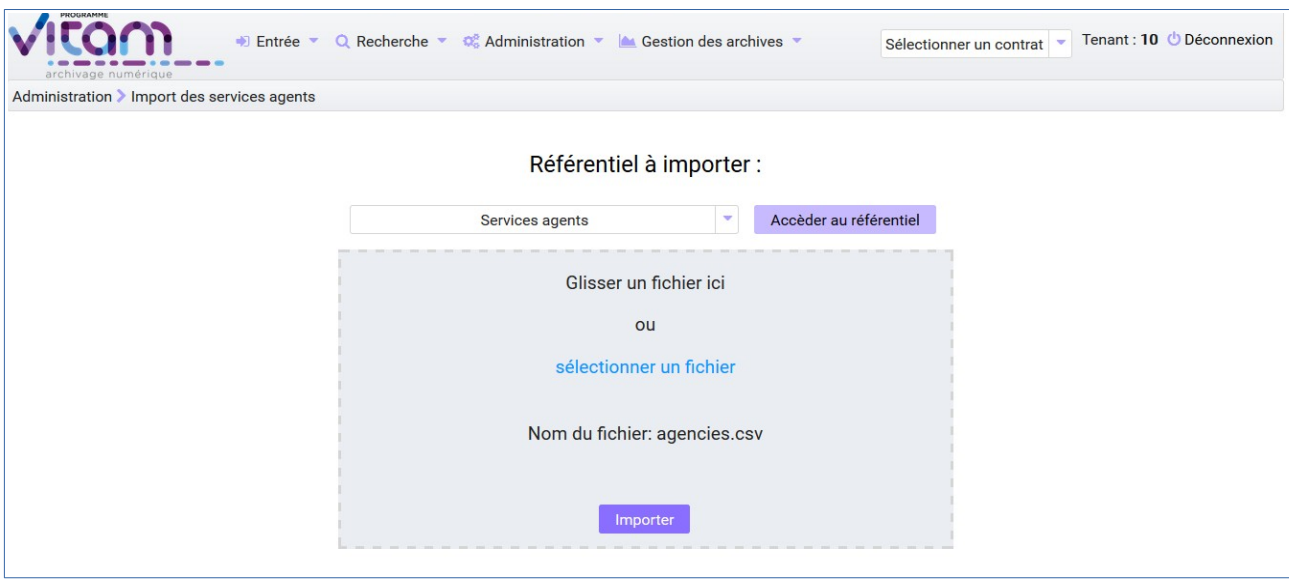

- Pour les tests effectués à partir du jeu de données « Jeu\_de\_tests\_Guide\_de\_prise\_en\_main\_R16 », il faut utiliser le fichier nommé « agencies  $\int$ init.csv ».  $3$
- L'utilisateur peut également constituer son propre référentiel des services agents au format .csv sur le même modèle.

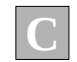

### Import d'un contrat d'accès\*

La troisième étape consiste à importer un contrat d'accès au format .json dans la solution logicielle Vitam via le menu Administration / Import des référentiels. Le contrat d'accès est propre à chaque tenant de la plate-forme.

<span id="page-9-0"></span><sup>3</sup> Dossier « Jeu\_de\_tests\_Guide\_de\_prise\_en\_main\_R16 » publié sur le site [www.programmevitam.fr.](http://www.programmevitam.fr/pages/ressources/)

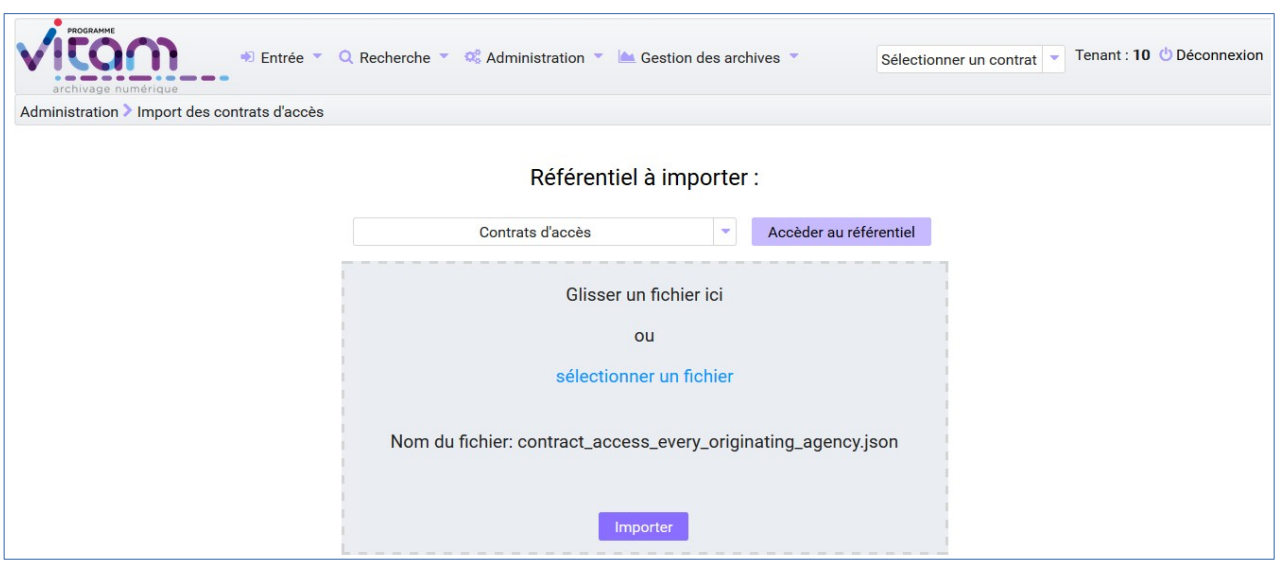

Pour les tests effectués à partir du jeu de données « Jeu\_de\_tests\_Guide\_de\_prise\_en\_main\_R16 », il faut utiliser le fichier suivant : « OK\_contrat\_tous\_services\_producteurs\_tous\_usages.json ».<sup>[4](#page-10-0)</sup>

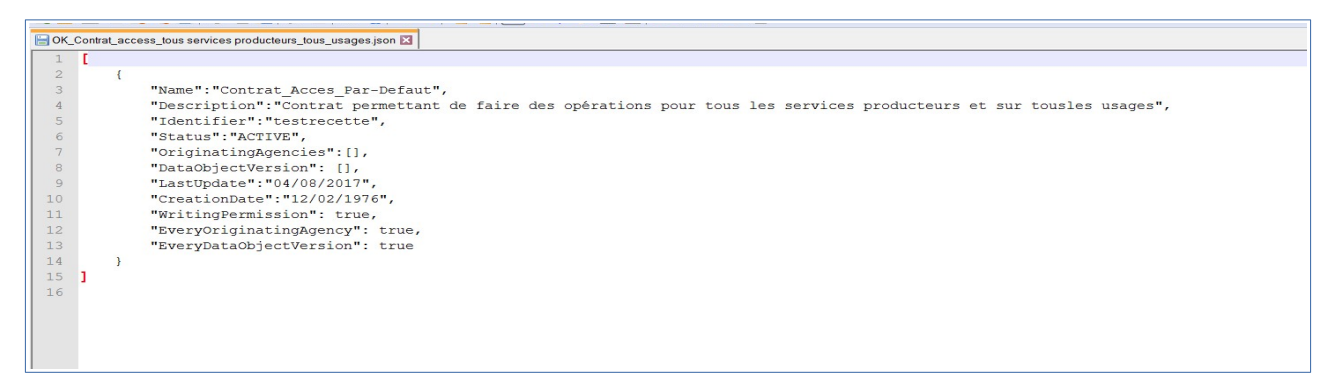

L'utilisateur peut également constituer son propre contrat d'accès au format .json, sur le même modèle.

#### Avertissement :

Selon le paramétrage initial de la plate-forme et l'utilisation ou non d'un tenant d'administration :

- soit l'utilisateur attribue l'identifiant du contrat avant import ;
- soit la solution logicielle Vitam le générera automatiquement lors de l'import, sous la forme AC-0000x.

Dans le détail du contrat d'accès (Administration / Référentiels / Contrat d'accès / Détail d'un contrat), le statut du contrat doit être actif, les producteurs sélectionnés et des droits d'usage et d'écriture autorisés.

<span id="page-10-0"></span><sup>4</sup> Dossier « Jeu\_de\_tests\_Guide\_de\_prise\_en\_main\_R16 » publié sur le site [www.programmevitam.fr.](http://www.programmevitam.fr/pages/ressources/)

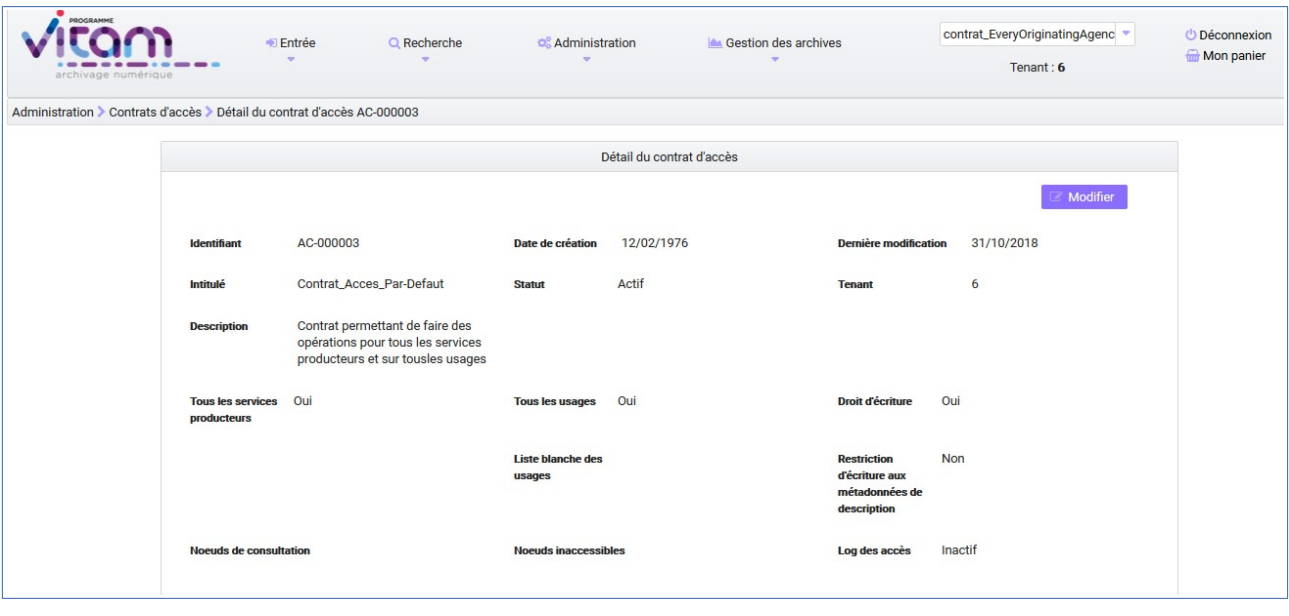

#### *Programme Vitam – Guide de prise en main – V 13.0*

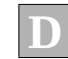

#### Import du contrat d'entrée\*

La quatrième étape consiste à importer un contrat d'entrée\* au format .json dans la solution logicielle Vitam via le menu Administration / Import des référentiels. Le contrat d'entrée est propre à chaque tenant de la plate-forme.

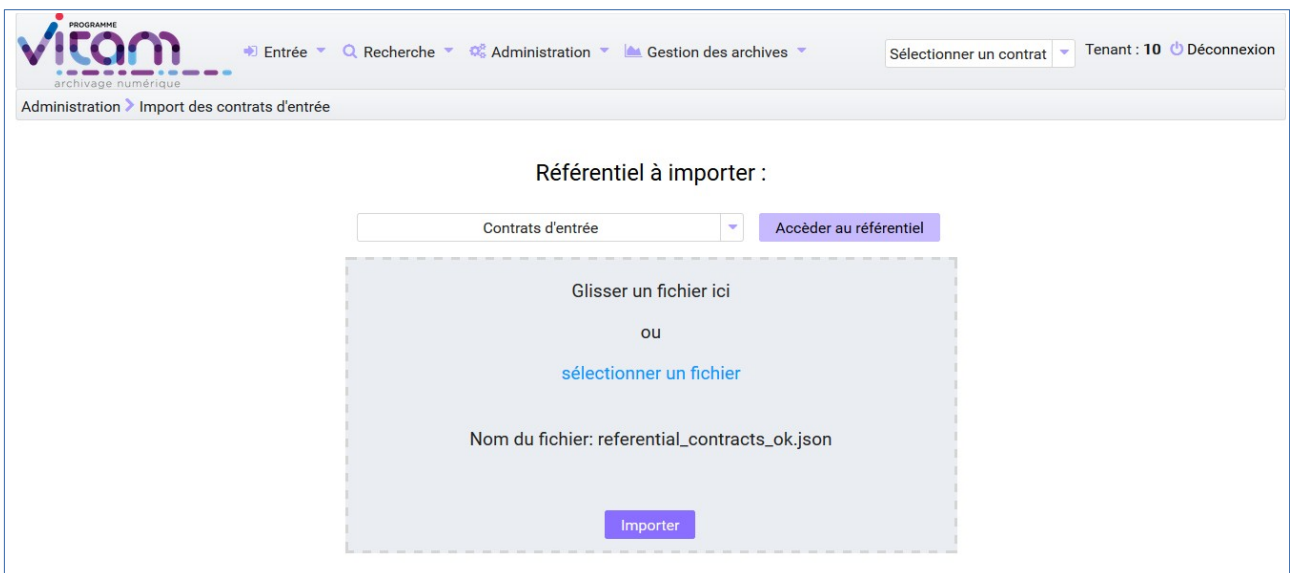

Pour les tests effectués à partir du jeu de données « Jeu\_de\_tests\_Guide\_de\_prise\_en\_main\_R16 », il faut utiliser le fichier nommé « OK\_Contrat\_ingest.json » qui permet l'import en une seule fois de trois contrats d'entrée.

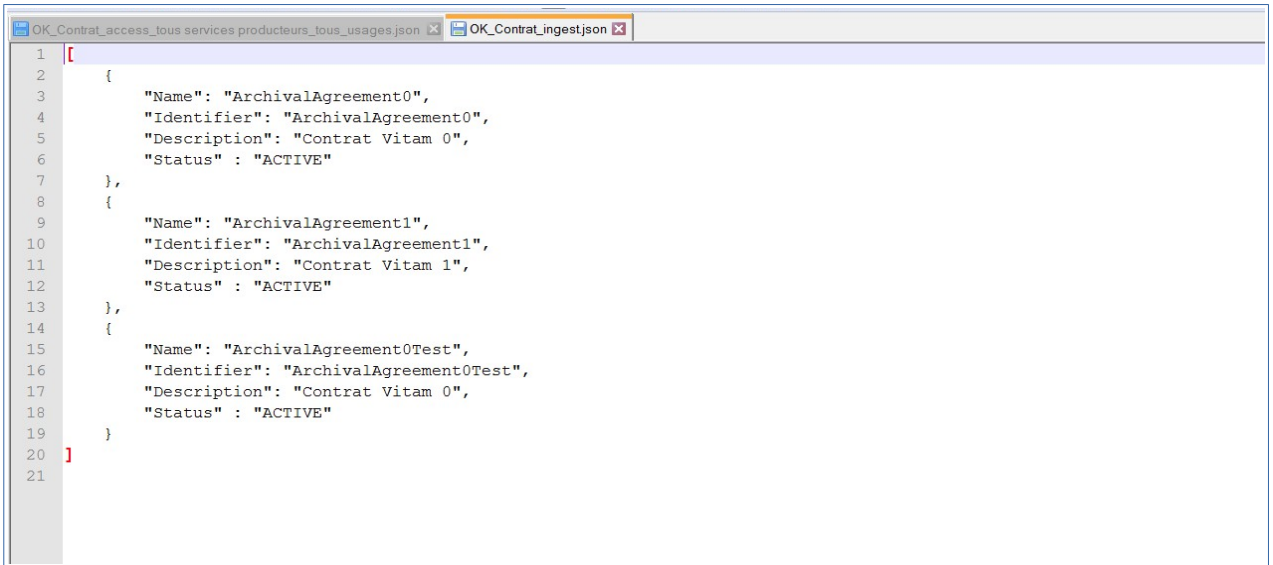

Le bordereau de transfert du SIP doit, donc par défaut, déclarer l'identifiant de l'un de ces trois contrats, enregistrés dans la solution logicielle Vitam.

L'utilisateur peut également constituer son propre contrat d'entrée au format .json sur le même modèle.

#### Avertissement

Selon le paramétrage initial de la plateforme et l'utilisation ou non d'un tenant d'administration :

- soit l'utilisateur attribue l'identifiant du contrat avant import,
- soit la solution logicielle Vitam le générera automatiquement lors de l'import, sous la forme IC-0000x.

Certains SIP fournis dans les jeux de tests (Jeux\_de\_tests\_fonctionnels\_R16.zip<sup>[5](#page-12-0)</sup>) spécifient des contrats d'entrée qui leur sont propres dans la balise <ArchivalAgreement>. Pour pouvoir effectuer une entrée avec ces SIP, il faut :

- soit importer le contrat d'entrée correspondant, désigné dans la balise ArchivalAgreement du bordereau de transfert,
- soit modifier le bordereau de transfert, en remplaçant la valeur de la balise ArchivalAgreement par « IC-000001 » par exemple ou l'identifiant d'un contrat d'entrée

<span id="page-12-0"></span><sup>5</sup> Dossier « Jeux\_de\_tests\_fonctionnels\_R16.zip » publié sur le site [www.programmevitam.fr.](http://www.programmevitam.fr/pages/ressources/)

déjà importé dans la solution logicielle Vitam.

Dans le détail du contrat d'entrée (Administration / Référentiels / Contrat d'entrée / Détail d'un contrat), le statut du contrat doit être actif.

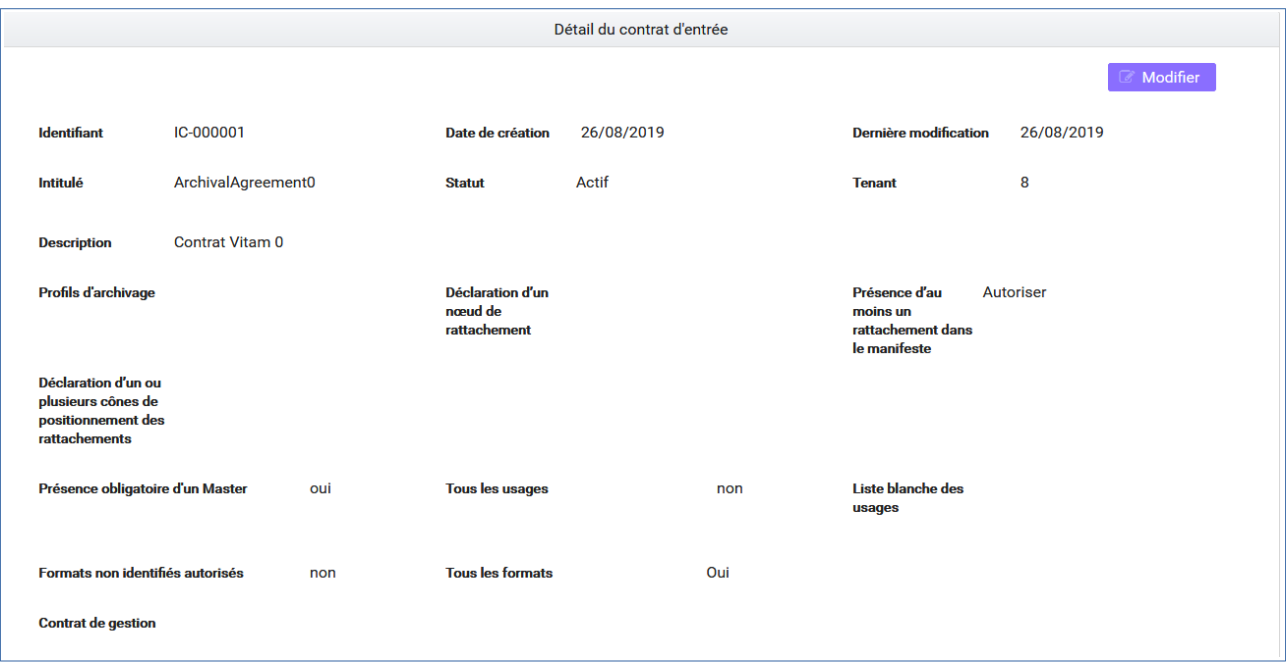

# <span id="page-14-0"></span>Construire un SIP\* grâce à ReSIP **3**

La moulinette ReSIP conçue et développée par l'équipe programme Vitam, a pour objectifs :

- d'importer des structures arborescentes d'archives et les fichiers qui les représentent ;
- d'enrichir les métadonnées de description et de gestion des unités archivistiques (ArchiveUnits) ainsi que les métadonnées techniques des fichiers (BinaryObjects) ;
- d'exporter les structures arborescentes d'archives et les fichiers qui les représentent sous une forme importable dans la solution logicielle Vitam ou sous la forme d'une arborescence de fichiers.

Pour en savoir plus sur l'utilisation de la moulinette ReSIP, se référer à la documentation *ReSIP*, Partie 2.3. : « Lancement de la moulinette ReSIP ».

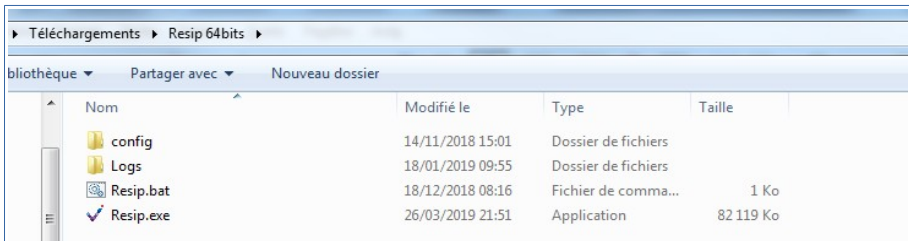

# <span id="page-15-0"></span>Importer un SIP\* dans la solution logicielle Vitam **4**

L'utilisateur peut ensuite importer le SIP dans la solution logicielle Vitam, via la page « Transfert de SIP et plan de classement » (menu Entrée).

• Il sélectionne le SIP à importer. Pour les tests effectués à partir du jeu de données « Jeu\_de\_tests\_Guide\_de\_prise\_en\_main\_R16 », il faut utiliser le fichier nommé « SIP-Kit\_de\_prise\_en\_main.zip ».

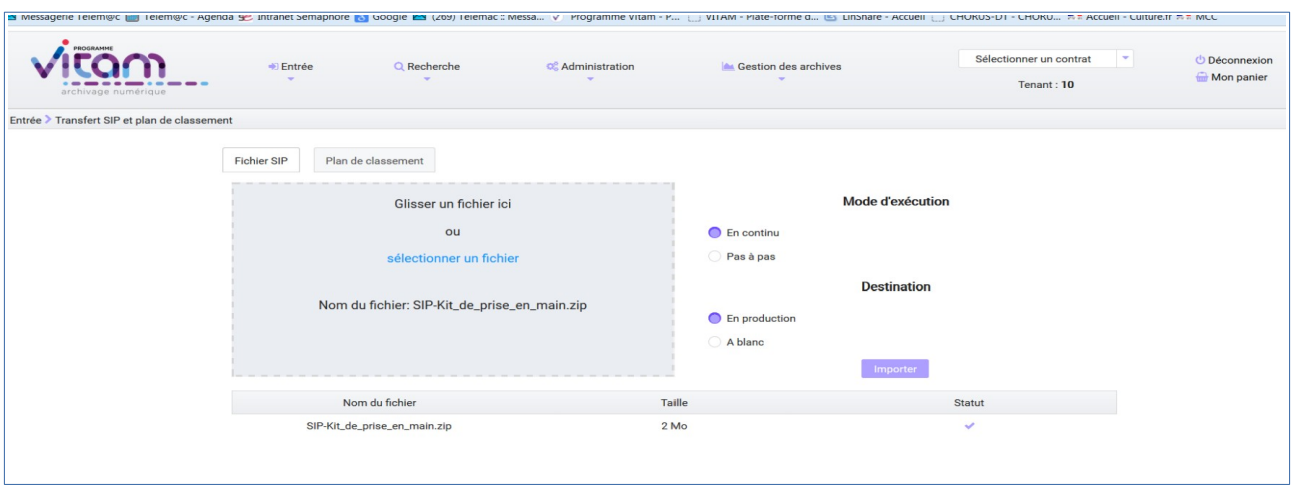

- Les éléments sélectionnés par défaut (mode d'exécution « continu » et destination « en production ») lui permettent d'effectuer son import.
	- Il peut toutefois contrôler les étapes de l'import en sélectionnant le « pas à pas » via le menu « Mode d'exécution ». Il pourra ensuite suivre le déroulement de l'opération via la page Gestion des opérations (Menu Administration / Opérations / Gestion des opérations).
	- Il peut également tester le processus, en effectuant son entrée « à blanc » via le menu « Destination ».

#### Avertissement

En cas d'échec de l'import, vérifier que l'identifiant du contrat d'entrée et que du service producteur déclarés dans le manifeste (bordereau de versement) existent dans la solution logicielle Vitam.

Les causes les plus fréquentes d'échec de l'import peuvent être les suivantes :

- mauvais identifiant du contrat d'entrée,
- service producteur et versant absents du référentiel des services agents,
- déclaration de règles de gestion qui ne sont pas présentes dans le référentiel des règles de gestion,
- absence d'un exemplaire « original » (master), alors que le contrat d'entrée le rend obligatoire.

# <span id="page-17-0"></span>Effectuer une recherche **5**

Afin de rechercher une archive, l'utilisateur se sert de la page « Recherche d'archives » (menu Recherche). Il doit préalablement sélectionner, via la liste déroulante située en haut à droite de l'écran, le contrat d'accès précédemment importé.

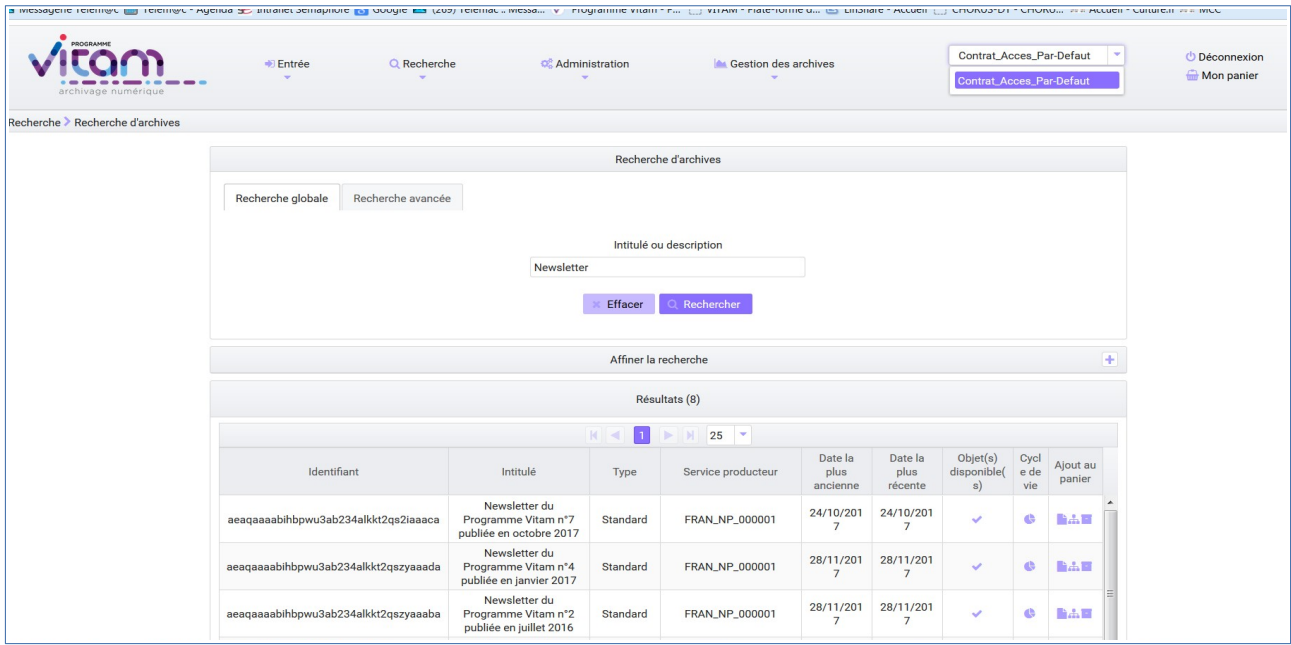

Enfin, l'utilisateur saisit ses critères de recherche (globale ou avancée). La solution logicielle Vitam effectuera la recherche dans le périmètre désigné par le contrat d'accès.

#### Avertissement :

Dans le détail du contrat d'accès (Administration / Référentiels / Contrat d'accès / Détail d'un contrat), le statut du contrat doit être actif, les producteurs sélectionnés et des droits autorisés, sans quoi la recherche dans les archives ne retournera aucun résultat.

## Lexique

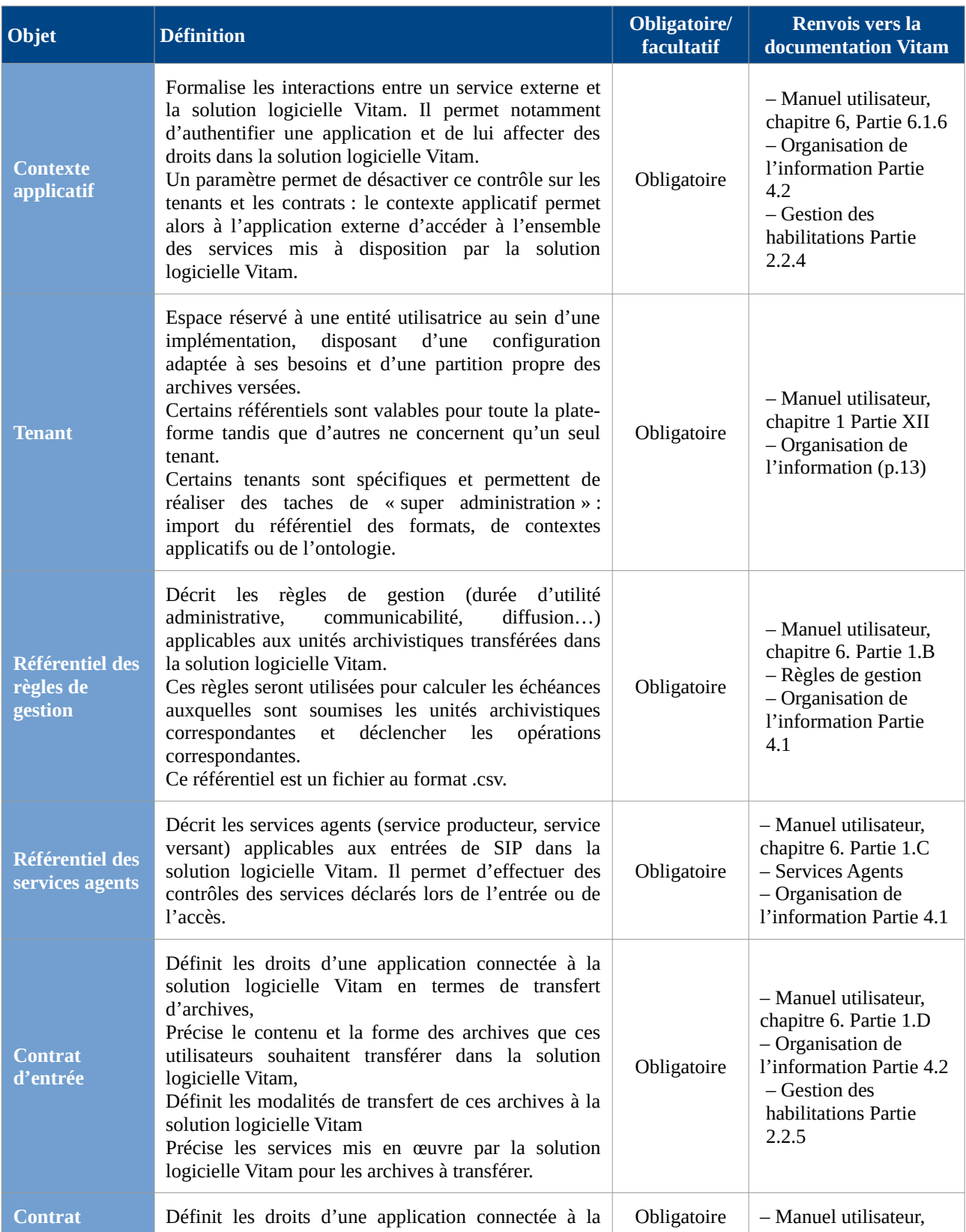

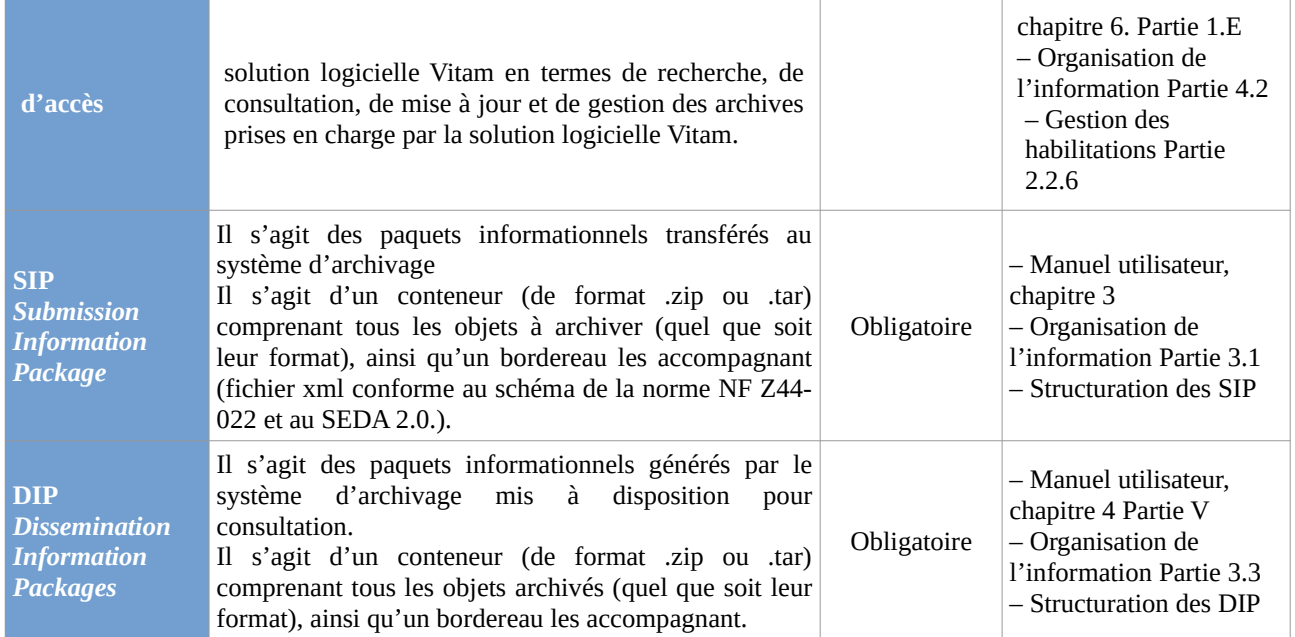